# Modify Virtualhost Containers With Include Files

**[Overview](#page-0-0)** [Include file structure](#page-0-1)

#### <span id="page-0-0"></span>**Overview**

You can use the CLI to add include files that modify the content of the virtualhost containers in your Apache configuration. You may wish to do this to modify the configuration of an individual domain, or a specific user's domains.

You **must** create the directories and the include files for this type of configuration. For information on the directives that you can add to the virtualhost containers in your Apache configuration, read Apache's documentation for your version of Apache:

- [Apache HTTP Server Version 2.2 Documentation](http://httpd.apache.org/docs/2.2/)
- [Apache HTTP Server Version 2.4 Documentation](http://httpd.apache.org/docs/2.4/)

#### **Important:**

- Includes are the last directives in each virtualhost container. A directive or value that is in an include file will override any value that exists in the primary configuration file.
- If you use an include that requires a specific Apache version, and you change to a different Apache version, the Apache configuration will ignore the include file.
- If you wish to change the content of all future virtualhost containers that cPanel & WHM creates for accounts, read our [Custom Templates](https://documentation.cpanel.net/display/EA/Custom+Templates) documentation.

#### **Featured**

#### **documentation**

# **[EasyApach](https://documentation.cpanel.net/display/EA/EasyApache)** [e](https://documentation.cpanel.net/display/EA/EasyApache) 3

[Introduction](https://documentation.cpanel.net/display/EA/Introduction+to+EasyApache) – [FAQ](https://documentation.cpanel.net/display/EA/EasyApache+FAQ)

[Change Log](https://documentation.cpanel.net/display/EA/EasyApache+Change+Log) – [Release](https://documentation.cpanel.net/display/EA/EasyApache+3.24+Release+Notes) **[Notes](https://documentation.cpanel.net/display/EA/EasyApache+3.24+Release+Notes)** 

[Profiles](https://documentation.cpanel.net/display/EA/EasyApache+Profile+Stage) – [Customizatio](https://documentation.cpanel.net/display/EA/EasyApache+Customization) [n](https://documentation.cpanel.net/display/EA/EasyApache+Customization)

#### [Apache](https://documentation.cpanel.net/display/EA/Apache)

[Apache Modules](https://documentation.cpanel.net/display/EA/Apache+Modules)

[Advanced Apache](https://documentation.cpanel.net/display/EA/Advanced+Apache+Configuration) **[Configuration](https://documentation.cpanel.net/display/EA/Advanced+Apache+Configuration)** 

[PHP](https://documentation.cpanel.net/display/EA/PHP+Home)

[PHP](https://documentation.cpanel.net/display/EA/PHP+Options) **[Options](https://documentation.cpanel.net/display/EA/PHP+Options)** 

[PHP](https://documentation.cpanel.net/display/EA/PHP+Handlers) **[Handlers](https://documentation.cpanel.net/display/EA/PHP+Handlers)** 

[Tomcat](https://documentation.cpanel.net/display/EA/Introduction+to+Tomcat)

[Migrate from Tomcat](https://documentation.cpanel.net/display/EA/Migrate+from+Tomcat+5.5+to+Tomcat+7) [5.5 to 7](https://documentation.cpanel.net/display/EA/Migrate+from+Tomcat+5.5+to+Tomcat+7)

[How to Deploy Java](https://documentation.cpanel.net/display/CKB/How+to+Deploy+Java+Applications) [Applications](https://documentation.cpanel.net/display/CKB/How+to+Deploy+Java+Applications)

## **Important:**

EasyApache 3 does **not** s upport new installations of Tomcat.

As of cPanel & WHM version 76, EasyApache 4 now supports Tomcat 8.5. For more information, read our [Tom](https://documentation.cpanel.net/display/EA4/Tomcat) [cat](https://documentation.cpanel.net/display/EA4/Tomcat) document ation.

## <span id="page-0-1"></span>**Include file structure**

The following table includes the directory structure that you **must** use to create an include file for an individual domain:

#### **Important:**

- Replace  $s_{user}$  with the username of the account.
- Replace \$domain with the domain name.
- Replace  $sincludename.comf$  with the name of the file that you wish to include.

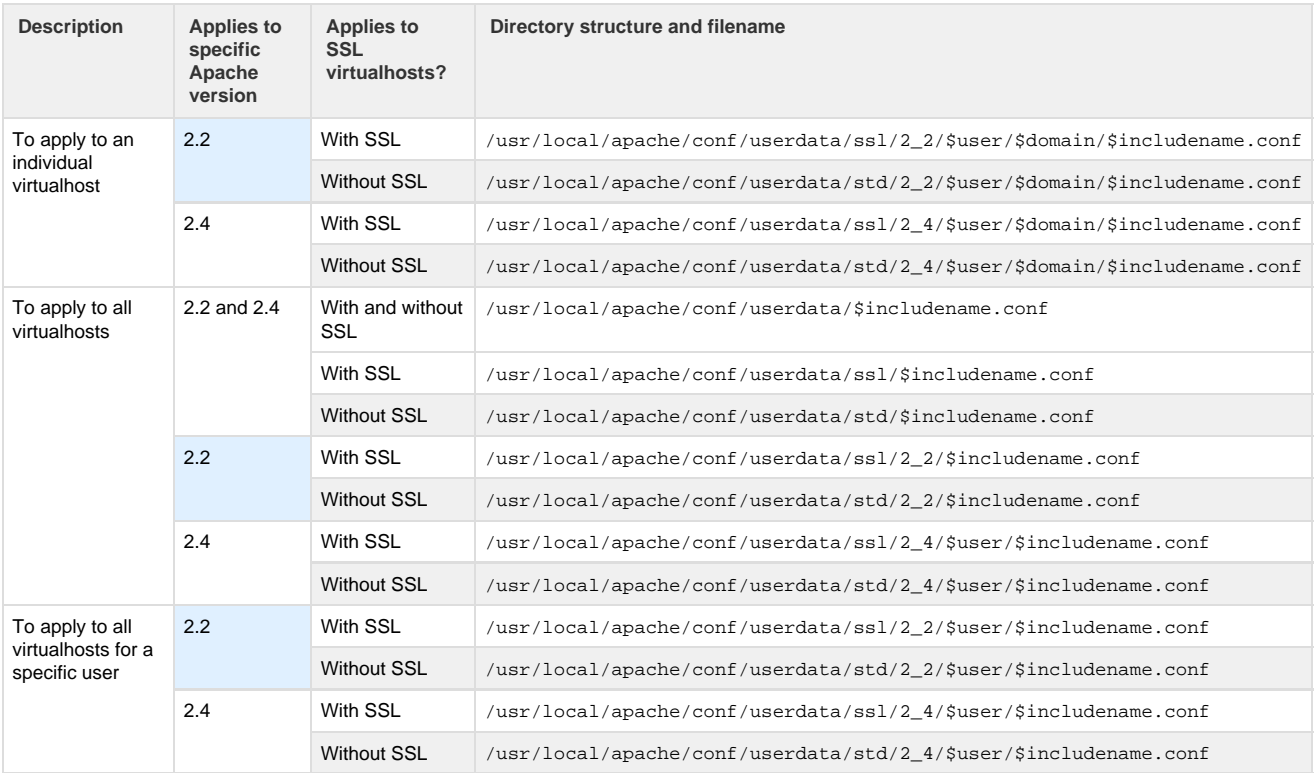